## **Špionské pero s kamerou**

# **Návod k obsluze**

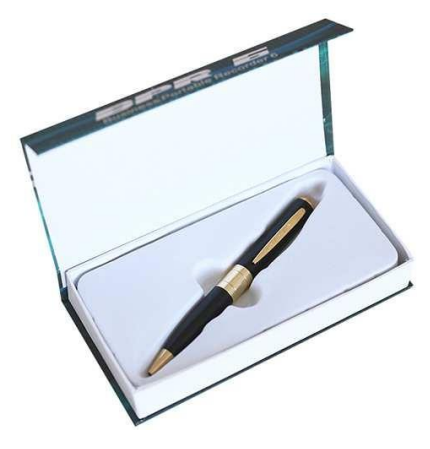

#### **Hlavní výhody přístroje:** □ Kvalitní zpracování □ Podpora micro SD karet □ Výdrž 70 minut kontinuálního záznamu

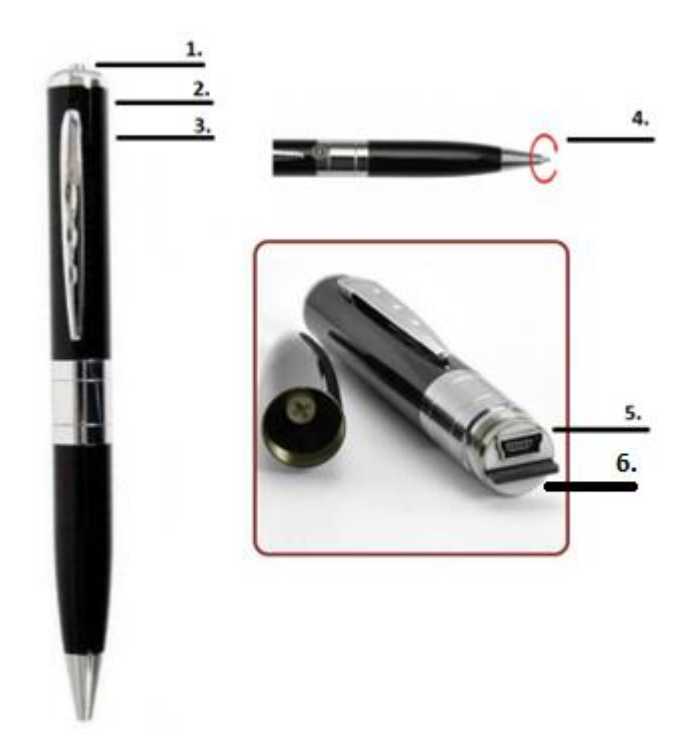

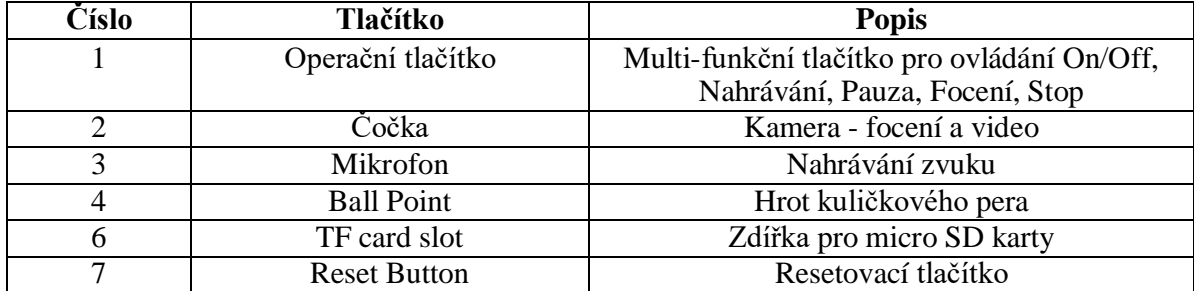

## **2. Zapnutí a vypnutí**

□ Zapnutí : Krátce stiskněte tlačítko 1. Rozsvítí se zelená dioda a tužka se nachází v pohotovostním módu. Pozn : Naběhnutí propisky je podobné jako naběhnutí PC. Nedělejte další kroky, dokud nebude proces naběhnutí propisky ukončen. Délka startování je závislá na velikosti paměti propisky.

□ Vypnutí : Stiskněte tlačítko 1 po dobu cca 4 s. Jakmile všechny indikátory zhasnou, pero je vypnuto.

Pozn : Pokud je propiska během vypínání v jiném módu než standby, nejdříve automaticky uloží probíhající záznam, a teprve poté se vypne.

Pokud není vložena paměťová karta led dioda třikrát blikne, a poté se propiska vypne. V případě, že propiska se nachází v pohotovostním módu 3 min. bez jakékoliv akce, automaticky se vypne.

#### **3. Nahrávání Videa se zvukem**

□ Ve standby statusu stiskněte po dobu cca 3s jednou tlačítko 1. Zelená dioda třikrát blikne a začne nahrávat video. Pro zastavení videa opět jednou stiskněte tlačítko 1. Svítí zelená dioda a propiska opět přejde do pohotovostního módu.

#### **4. Focení**

 $\Box$  Ve standby statusu stiskněte jednou krátce tlačítko 1. Zelená dioda jednou blikne a vyfotí jednu fotku. Následně se opět přepne do pohotovostního módu.

Pozn : Během focení se snažte držet propisku bez třesení v ruce, pro maximální kvalitu záběru.

#### **5. Propojení s PC**

□ Propisku nejprve vypněte. Následně propojte propisku pomocí přiloženého kabelu s PC. Po několika sekundách PC indikuje propisku jako vyměnitelný disk.

Pozn : Jestliže ani po 30 s neidentifikuje Váš počítač propisku jako nový vyměnitelný disk, odpojte ji a připojte znovu, případně přes jiný USB port.

 $\Box$  Zásadně nepropojujte propisku s PC během nahrávání Videa nebo v pohotovostním módu.

□ Jakmile PC identifikuje propisku jako Vyměnitelný disk, můžete využít všechny výhody externího disku, tedy kopírování souborů, jejich změny, příp. mazání.

Pozn : Nahrané soubory doporučujeme před jejich přehráním zkopírovat na hard disk počítače. Pokud budete záznamy přehrávat přímo na Vyměnitelném disku, může se vzhledem k velkým datovým tokům stát, že přehrávaná videa se budou zasekávat.

□ K datům na SD kartě lze přistoupit také tak, že kartu z propisky vyjmete, vložíte ji do příslušného adaptéru a ten do paměťového slotu na vašem PC (pokud je jím PC vybaven).

□ Nikdy nemažte systémové složky na Vyměnitelném disku!

#### **6. Nastavení času**

Propiska disponuje možností zobrazení času na záznamu videa, příp. fotek. Čas pro tento účel nastavíte následovně:

a) Pero s vloženou SD kartou vypněte a pomocí datového kabelu propojte je s PC

b) V kořenovém adresáři vytvořte nový textový soubor ( do volného prostoru klikněte pravým tlačítkem myši, vyberte nový a z následujícího menu Textový dokument ) a pojmenujte ho "time"

c) Soubor otevřete a napište do něj datum v následujícím formátu

#### YYYY.MM.DD HH.MM.SS, např. 2012.10.10 16.00.00

- d) Soubor uložte a přes bezpečné odebrání hardware odpojte pero od PC
- e) Při následujícím záznamu se již objeví aktualizované datum

## **7. Nabíjení**

□ Propisku vypněte a přes dodávaný USB kabel propojte s PC. Červená dioda bude blikat. Jakmile led dioda přestane svítit, je propiska nabita.

□ Propisku můžete také nabít pomocí USB/AC adaptéru (není součástí dodávky) přímo ze sítě.

Pozn : Pro první tři cykly nabit/vybití, doporučujeme, nabíjet min 8 hodin, a poté nechat pero úplně vybít. Docílíte tím správného naformátování Li-on baterie, která by následně měla vydržet stovky cyklů.

#### **8. Pár tipů na závěr**

a) Jestliže je kapacita paměti plná, na cca 10 s se rozsvítí zelená a modrá led diody, propiska uloží záznam a vypne se;

b) Jestliže propiska přestane z nějakého důvodu reagovat na vaše impulzy, stiskněte např. koncem sponky tlačítko reset po dobu cca 3s;

c) Propisku nepoužívejte ve vlhkých prostorách nebo ve vodě;

d) Doporučujeme pravidelně zálohovat data z paměťové karty v propisce;

e) Natáčení videa není přizpůsobeno špatným světelným podmínkám, pokuste se proto natáčet při optimálních světelných podmínkách;

f) Propisku nepoužívejte v prašném prostředí, a také v prostorách s vysokou hladinou elektromagnetického vlnění;

g) Při manipulaci s propiskou netřeste a dejte pozor na její pády na podlahu;

h) Pokud nebudete propisku déle používat, nabijte nejprve baterii na maximum.